## Computer and Internet Basics

## **COMPUTER AND INTERNET TERMS PART 2**

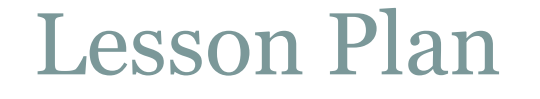

Learn Basic Internet Terms • Learn how to get to a website Learn how to explore a website Learn how to use a search box/search engine

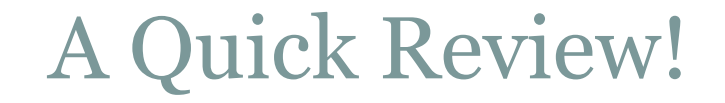

Desktop •Icon Browser

Cursor

Browser- software, such as Google Chrome, used to find information on the Web. The most visible part of a browser sits at the top of the computer screen above the webpage

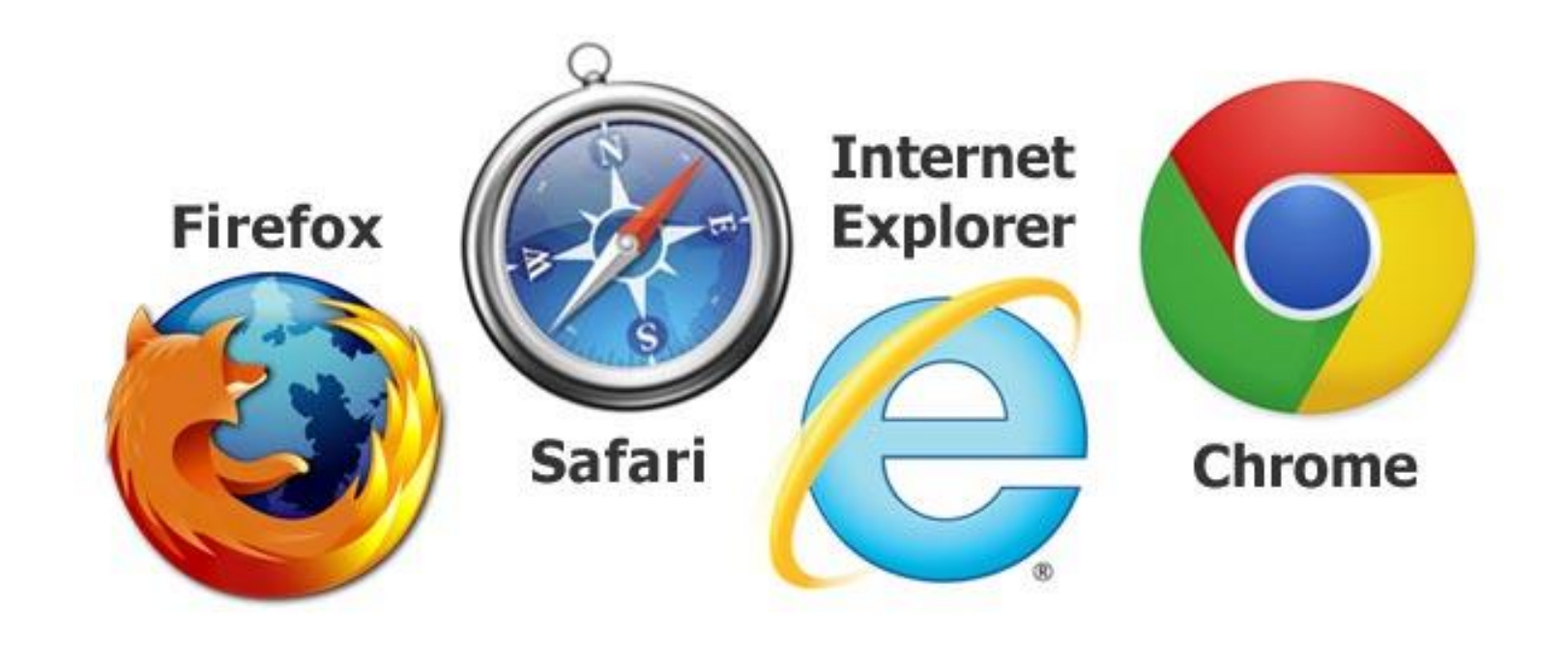

The Internet- A vast, international collection of computer networks that transfers information. A combination of the words international and network. Websites and e-mail are part of the Internet

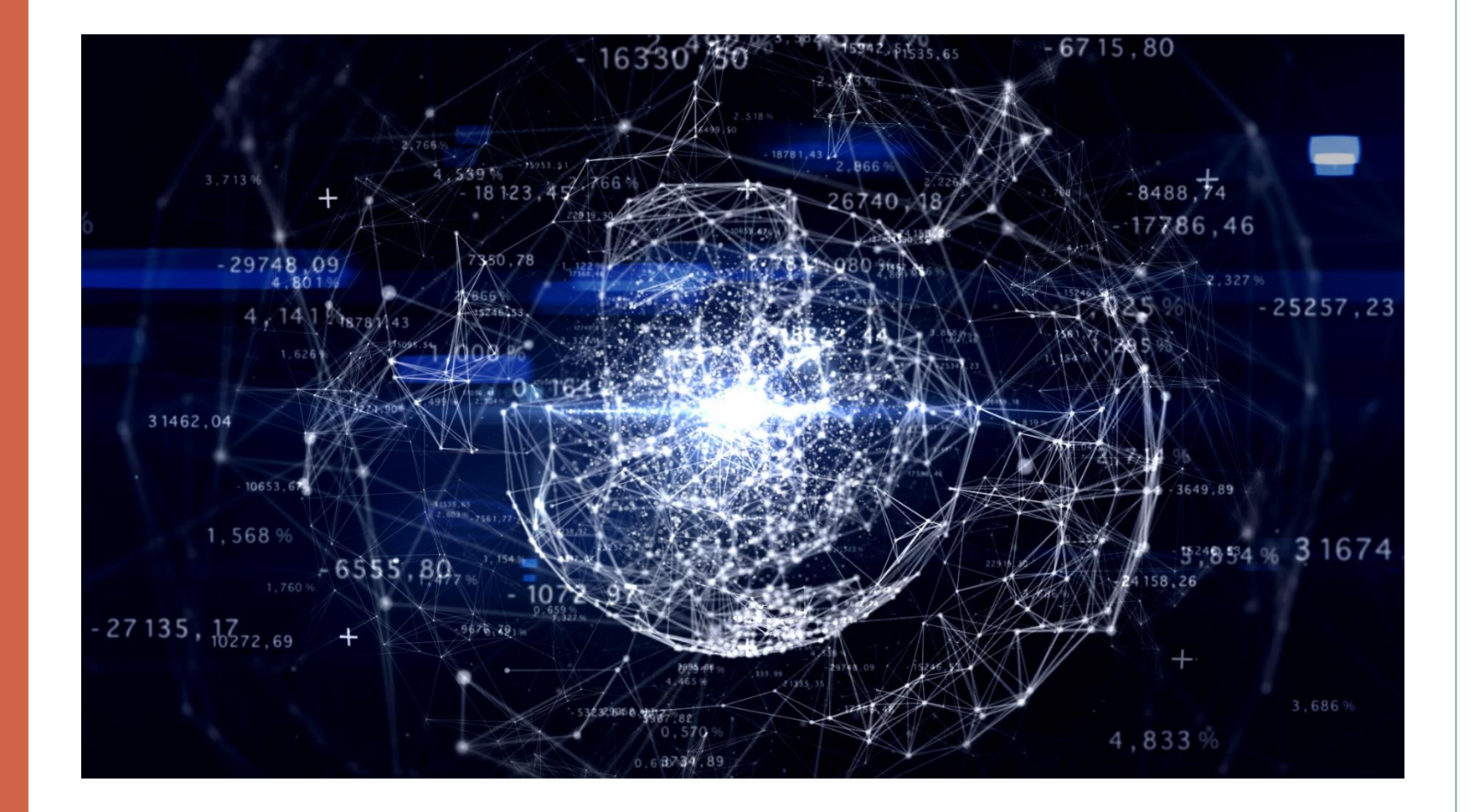

Website- A location on the World Wide Web (and Internet) that contains information about a specific topic. A website usually contains multiple pages with different types of information about the topic.

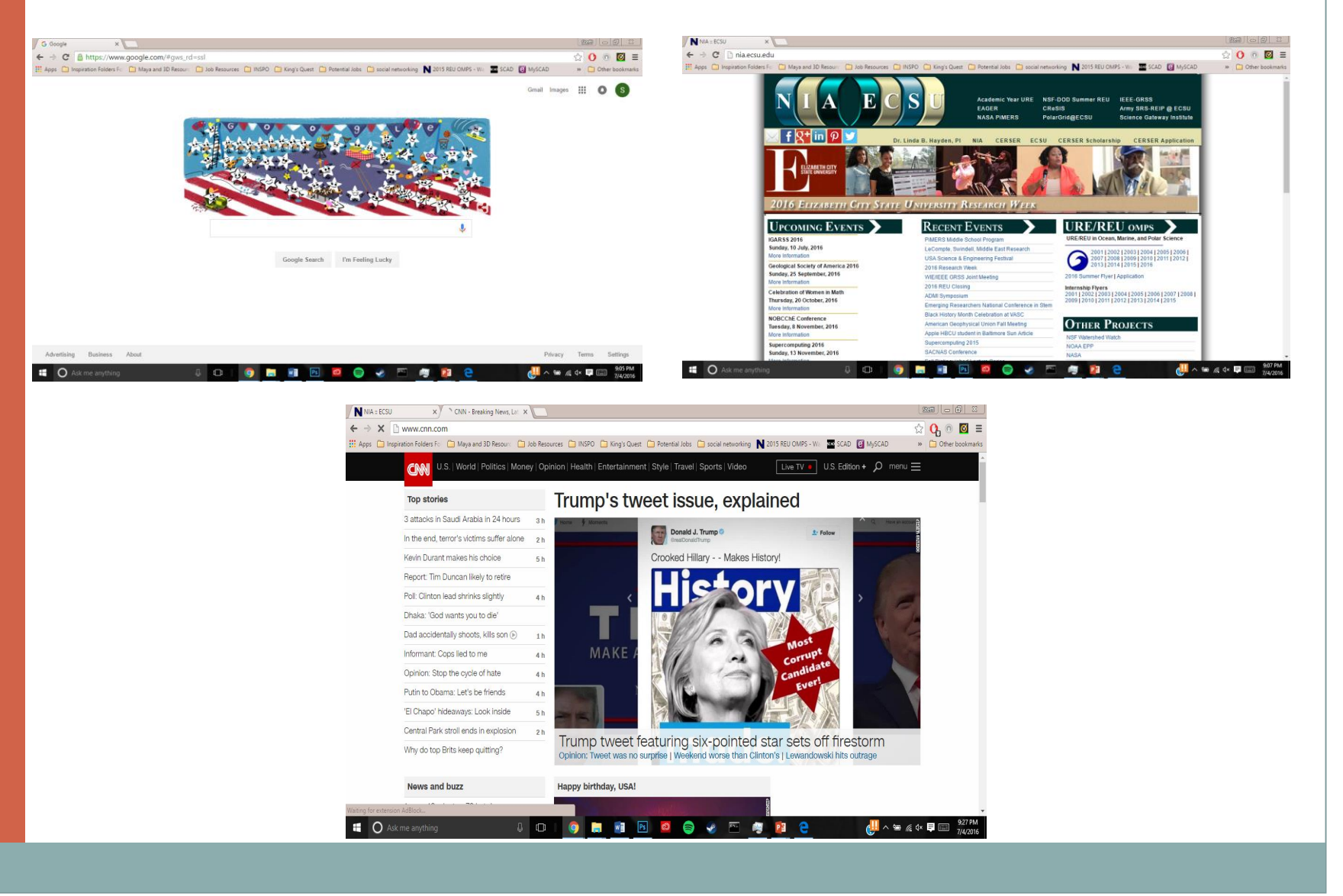

Homepage- The first thing you se when you come to a website, or the opening page of a website. It provides information about the site and directs you to other pages on the site.

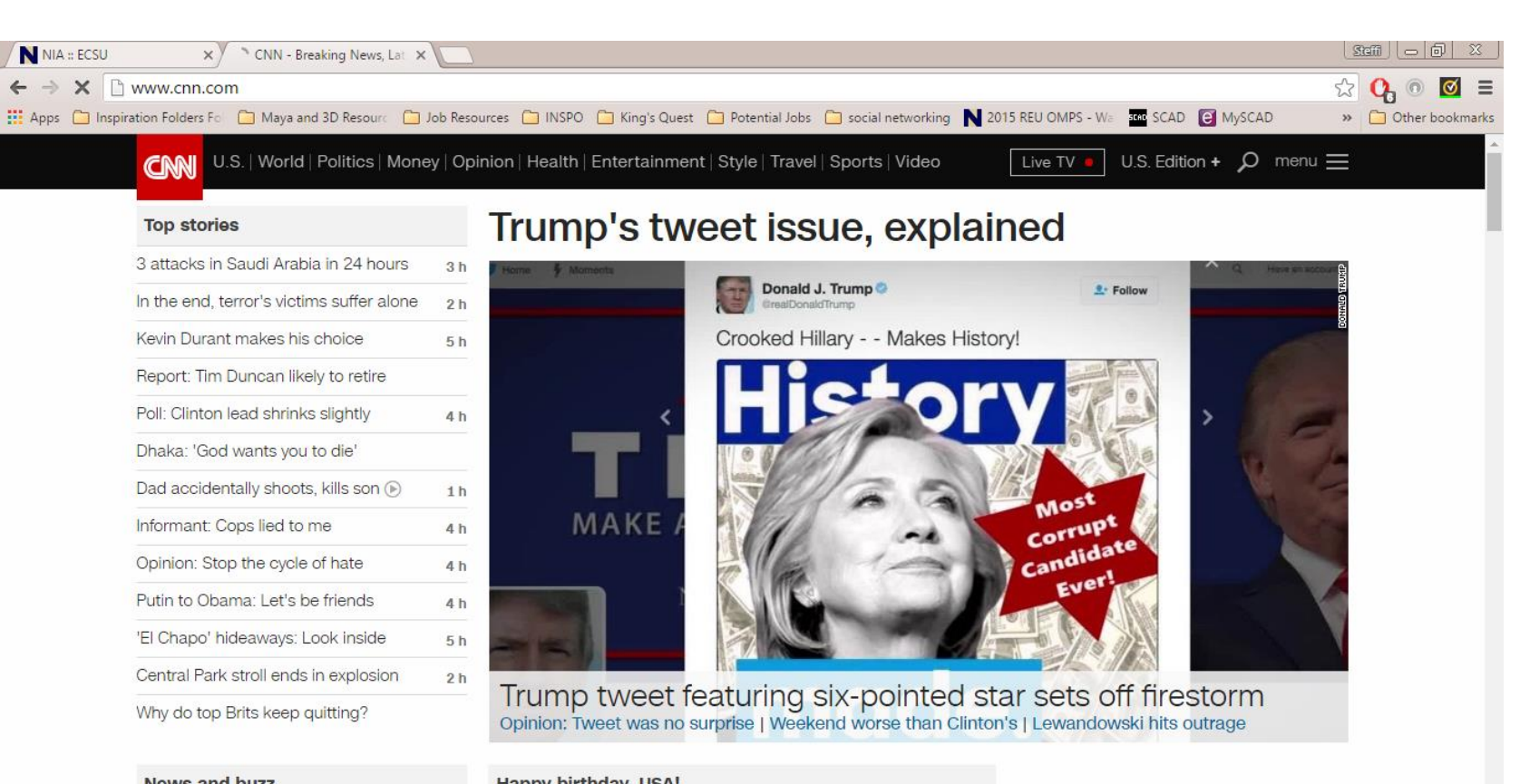

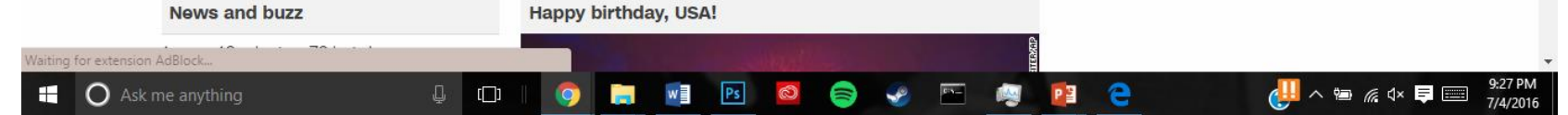

Link (or hyperlink)- A highlighted or underlined feature on a web page that, when clicked, will take you to another webpage. A link most often appears as underlined words or an image.

# <u>I am a hyperlink!</u> I am not a hyperlink.

Back Arrow- This arrow is found at the top of most browsers. When you click on the back arrow, it takes you back- in order- through all of the web pages you've seen.

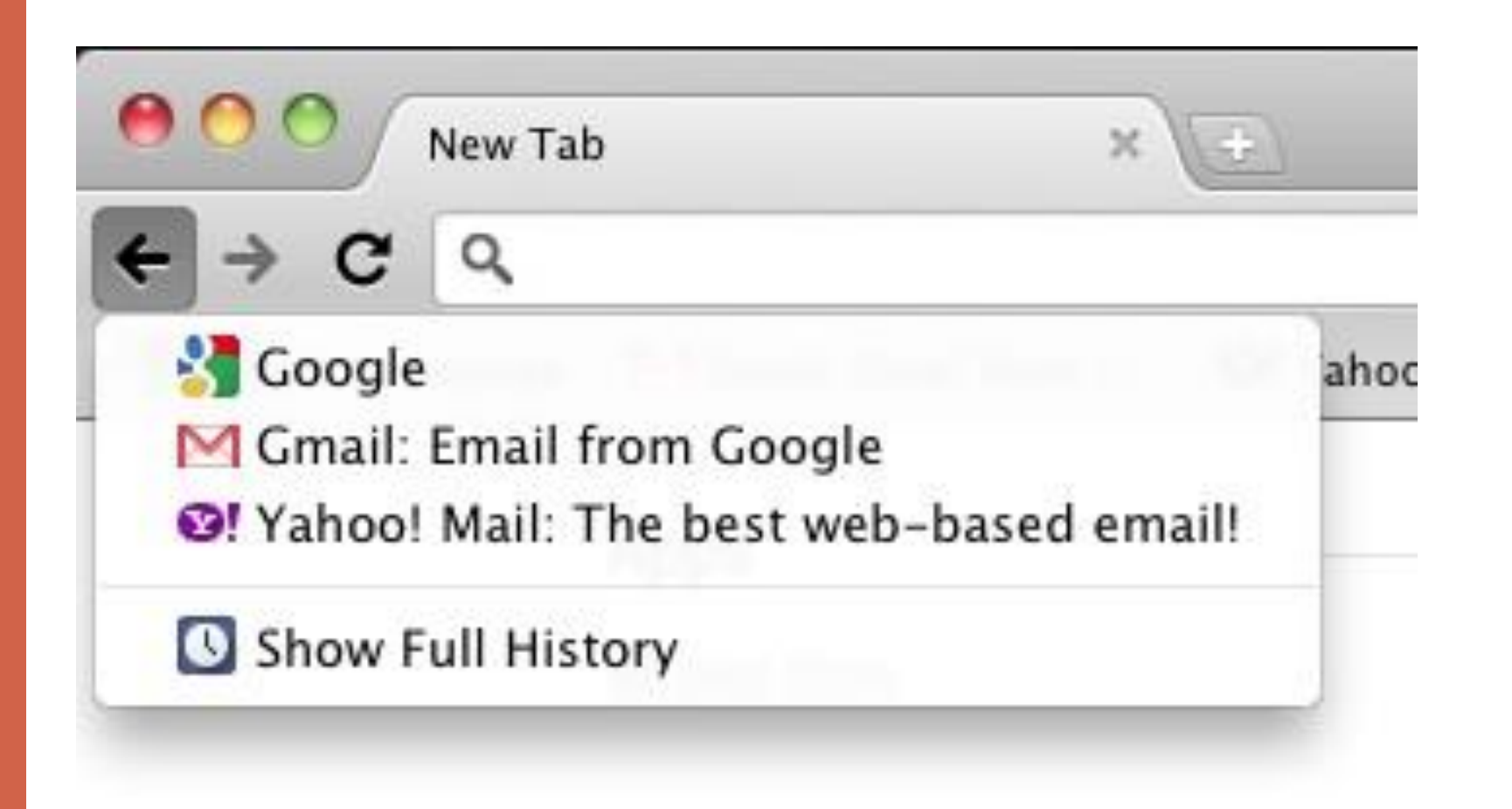

Web Address or URL- the address for a website. (URL stands for Uniform Resources Locator.) U.S. based web addresses usually start with the letters www (for World Wide Web) and end with a dot followed by letters that indicate the type of website it is

- $\bullet$ .net = another ending for a commercial website
- $\bullet$ .mil = military agency
- .gov = government agency
- .edu = educational institution
- .org = non-profit organization
- .com = commercial enterprise or business

Internet Terms – Types of Web Address endings

Address Box- a narrow, rectangular box in the browser window where you can type in a web address. Typing in the web address in the address box and hitting Enter or Return on the keyboard will take you to a website.

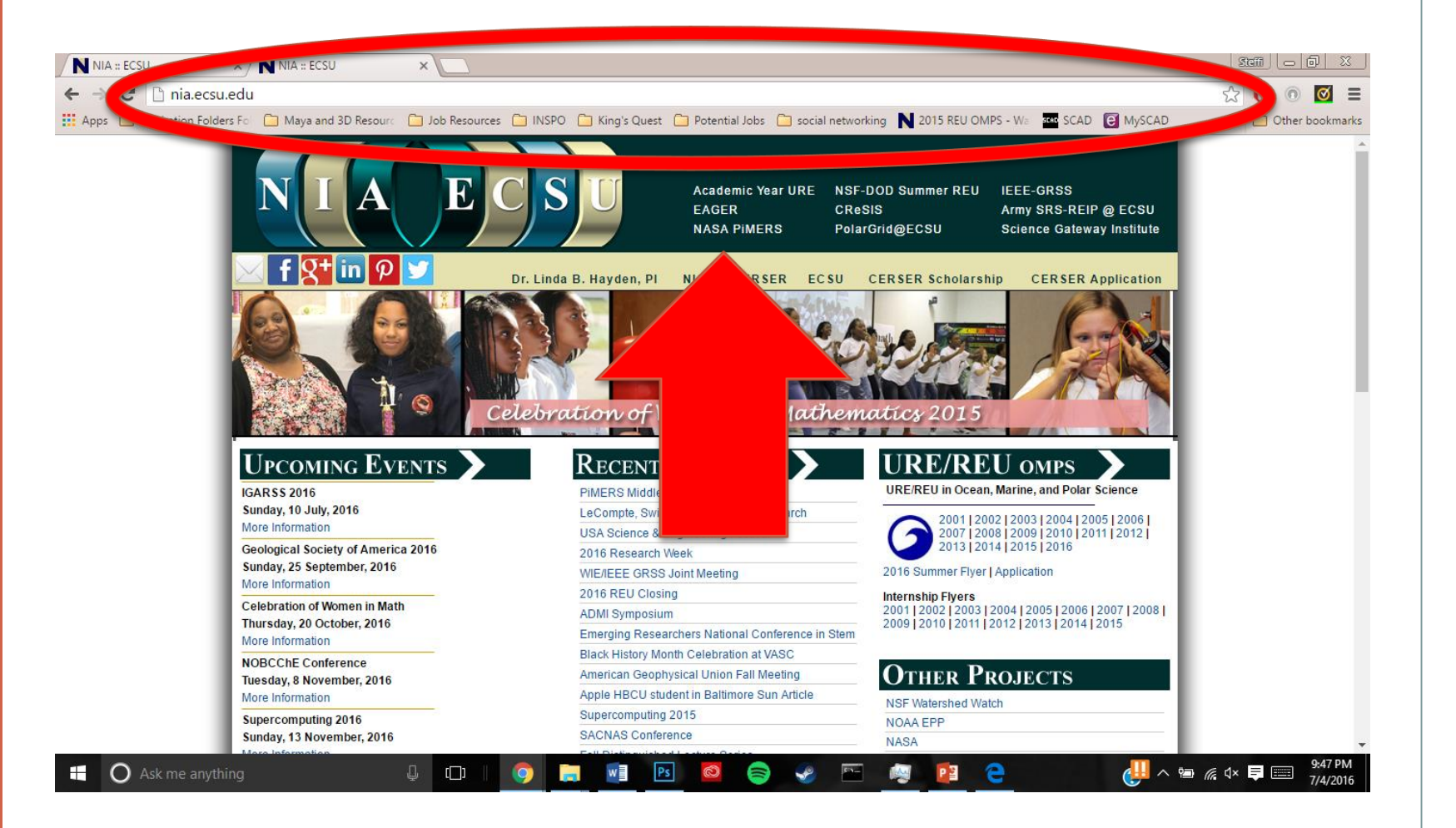

Search box- A small rectangular blank space on a web page where you can type in a word or phrase to look for information. Clicking on the button next to the search box (or hitting enter on the keyboard) will take you to a page where that information is located.

### Search

Search Engine- A specific webpage that has a search box built in and allows users to enter queries and questions that brings up other webpages, images, videos etc. that relate to what was entered into the search box

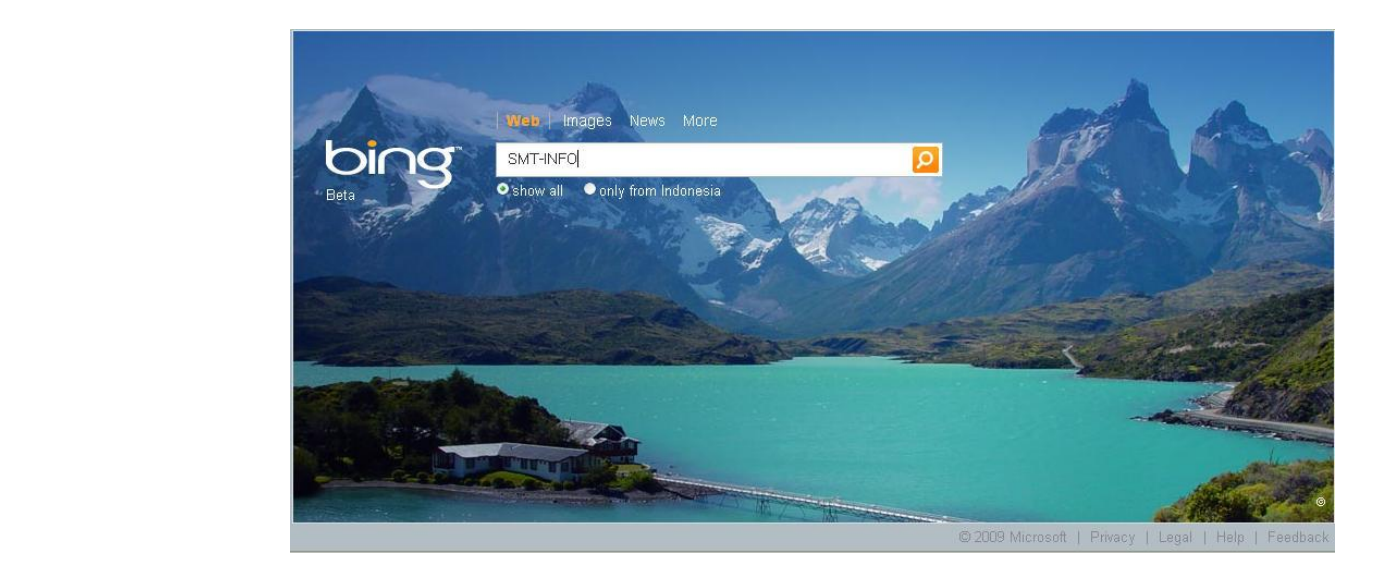

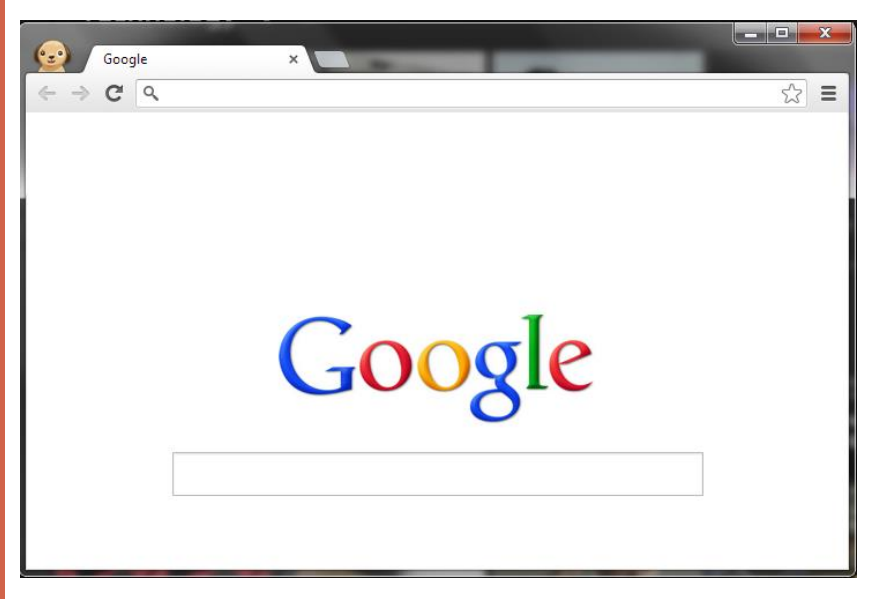

Dialog Box- A special box that appears when the computer needs additional information in order to carry out a task

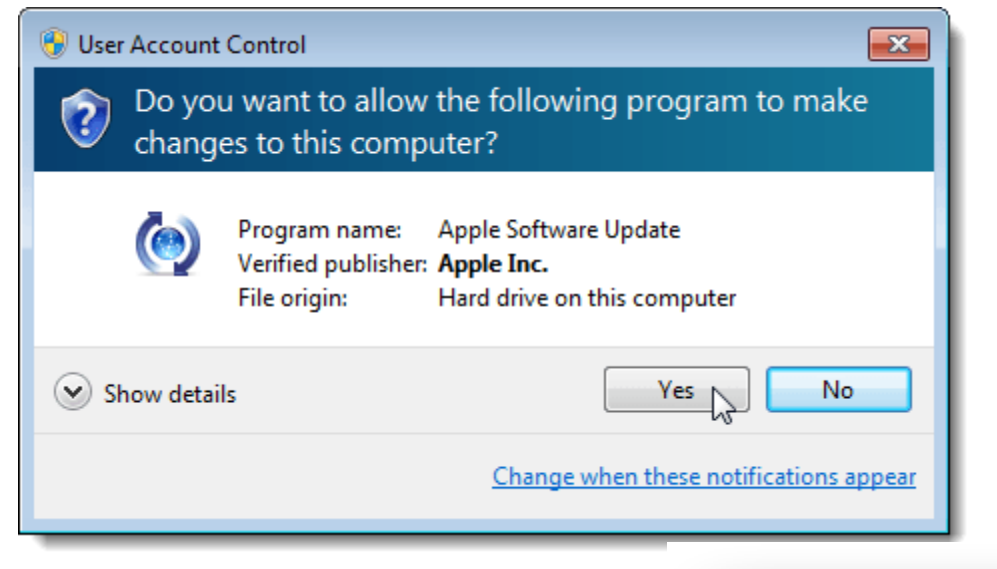

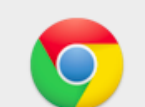

#### The page at stackoverflow.com says:

Are you sure you want to answer your own question?

If you're responding to answers left on your question, enter comments under each answer.

If you need to add details to your question, use the edit link under your question.

 $\blacktriangledown$  Prevent this page from creating additional dialogs.

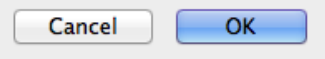

Scroll- to move text or other information on a computer screen up, down, or sideways, with new information appearing as the old disappears.

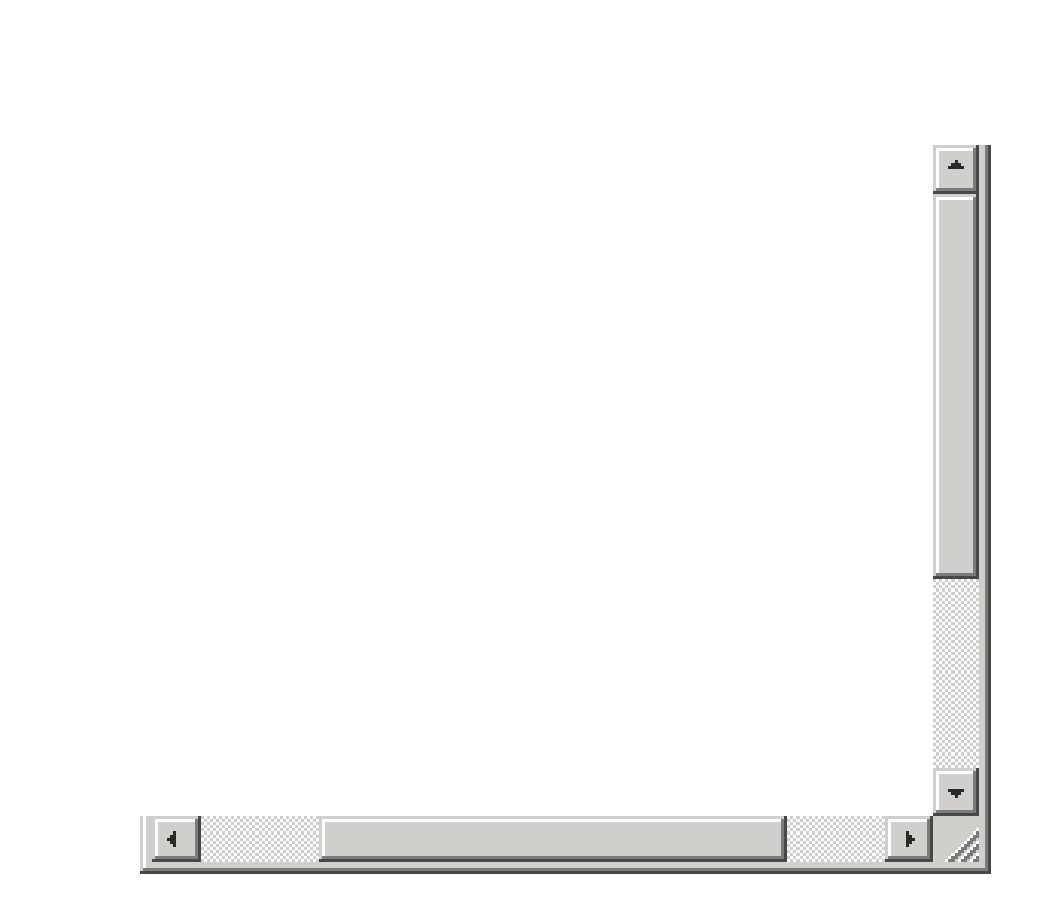

Scroll Bar- A narrow, rectangular bar on the right edge and bottom edge of a web page that lets you move the page to see more of the information it contains The scroll bar on the right moves the web page up and down, and the scroll bar on the bottom moves the web page right and left.

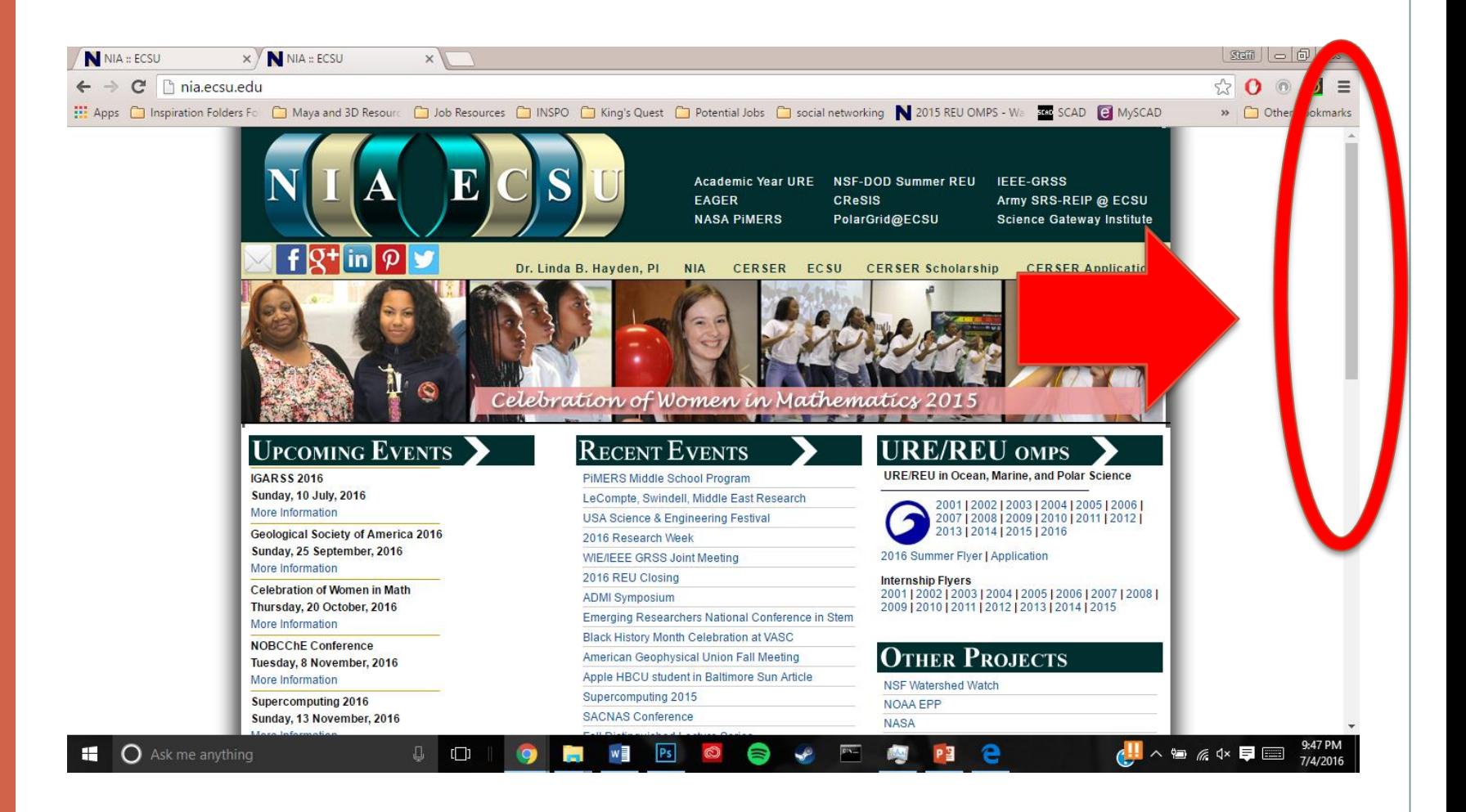

Tabs- Tabs in a browser functions similarly to a set of staggered manila folders in a file cabinet. Tabs allow you to have several webpages on different subjects open at once. Opening a new tab is as simple as pressing '+' sign

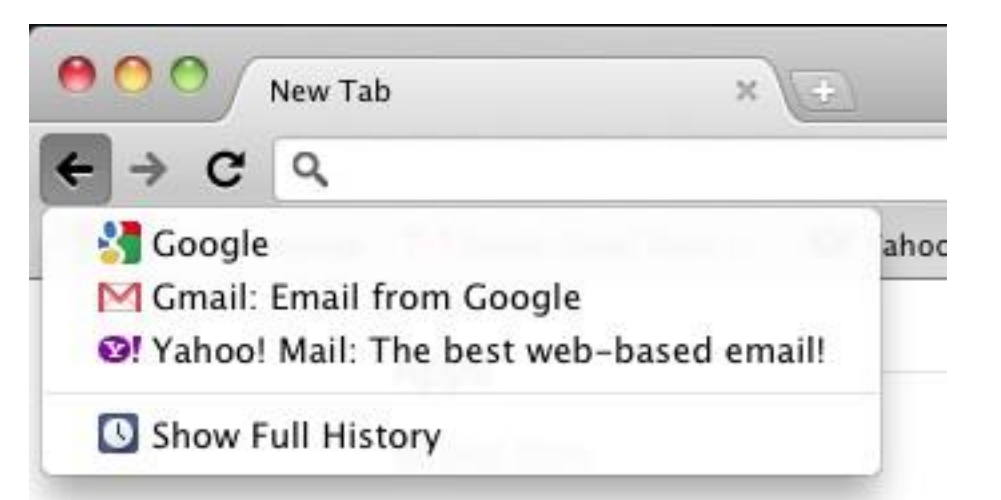

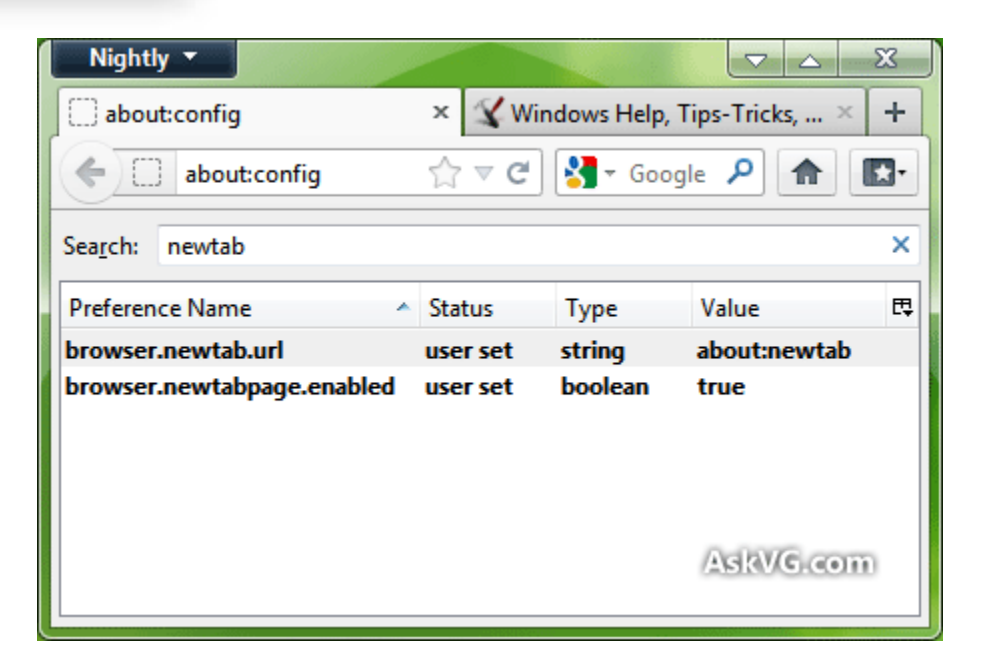

Bookmark- A shortcut link to a page that has been saved to your browser's bookmark bar – located directly underneath the address bar- so that you can visit the page later

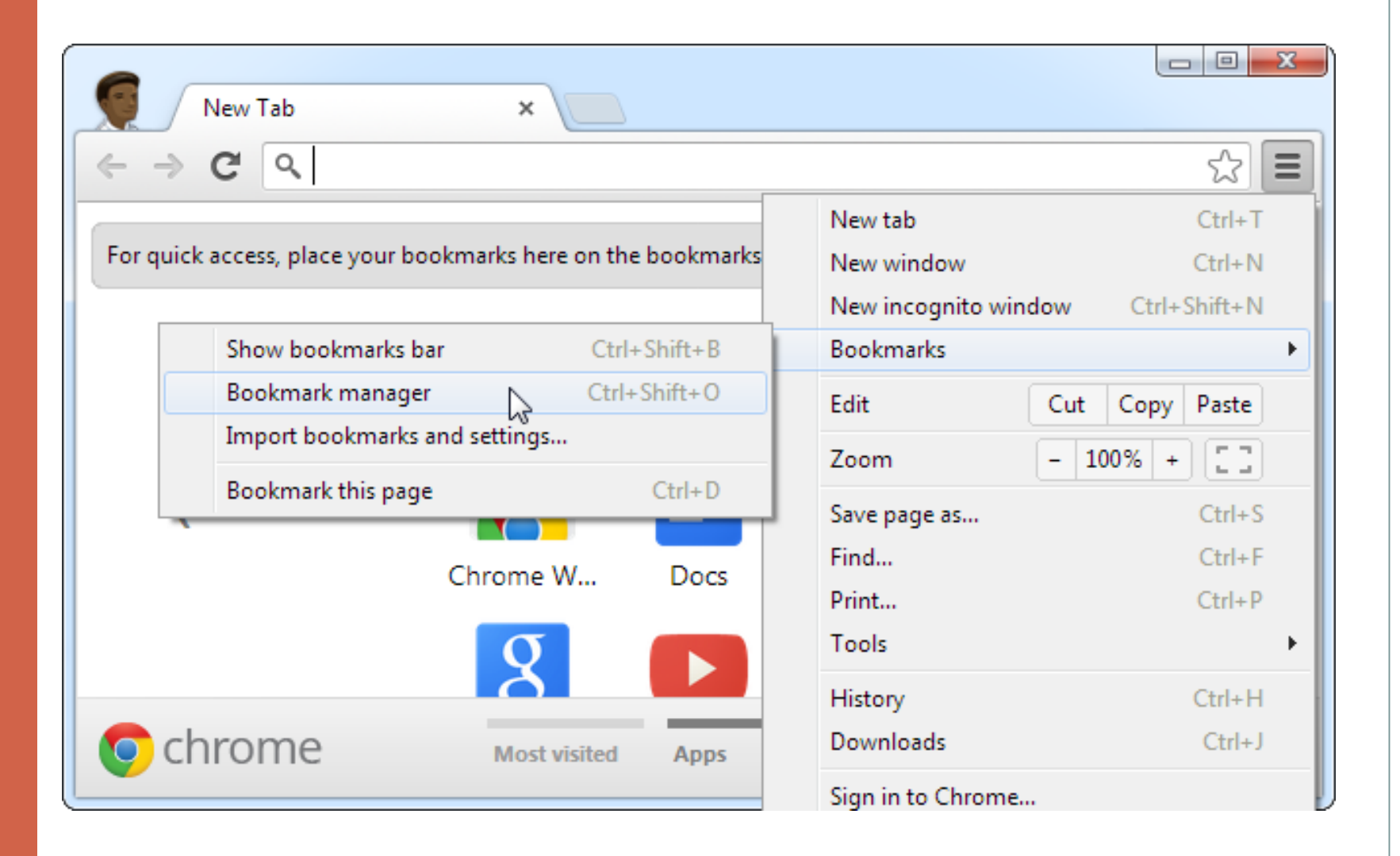

Bookmark- To bookmark a web page you can either press the star icon located on the address bar or the 3-bar button which will provide a drop down menu

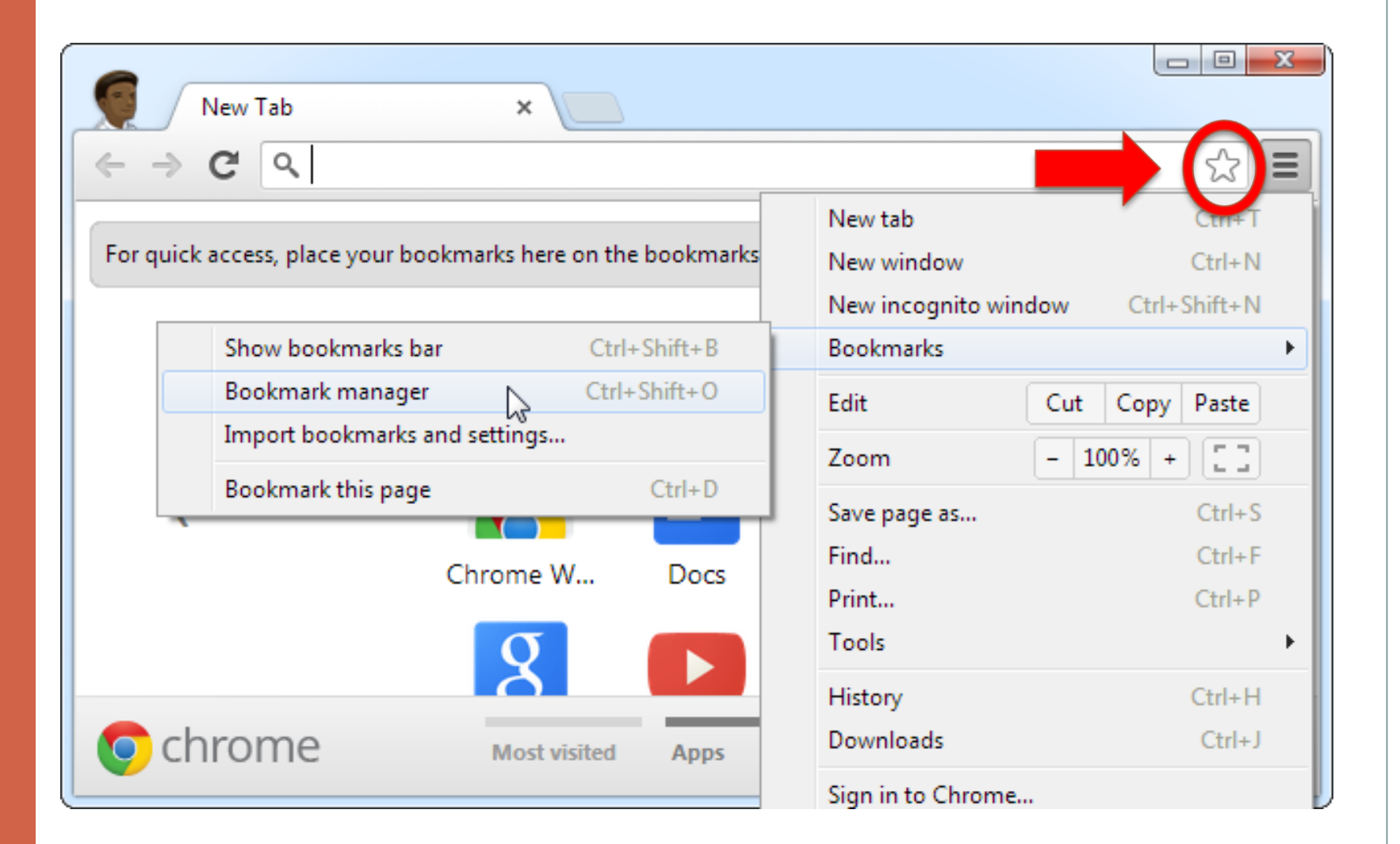

**Internet Terms**  Bookmark- To bookmark a web page you can either press the star icon located on the address bar or the 3-bar button which will provide a drop

down menu

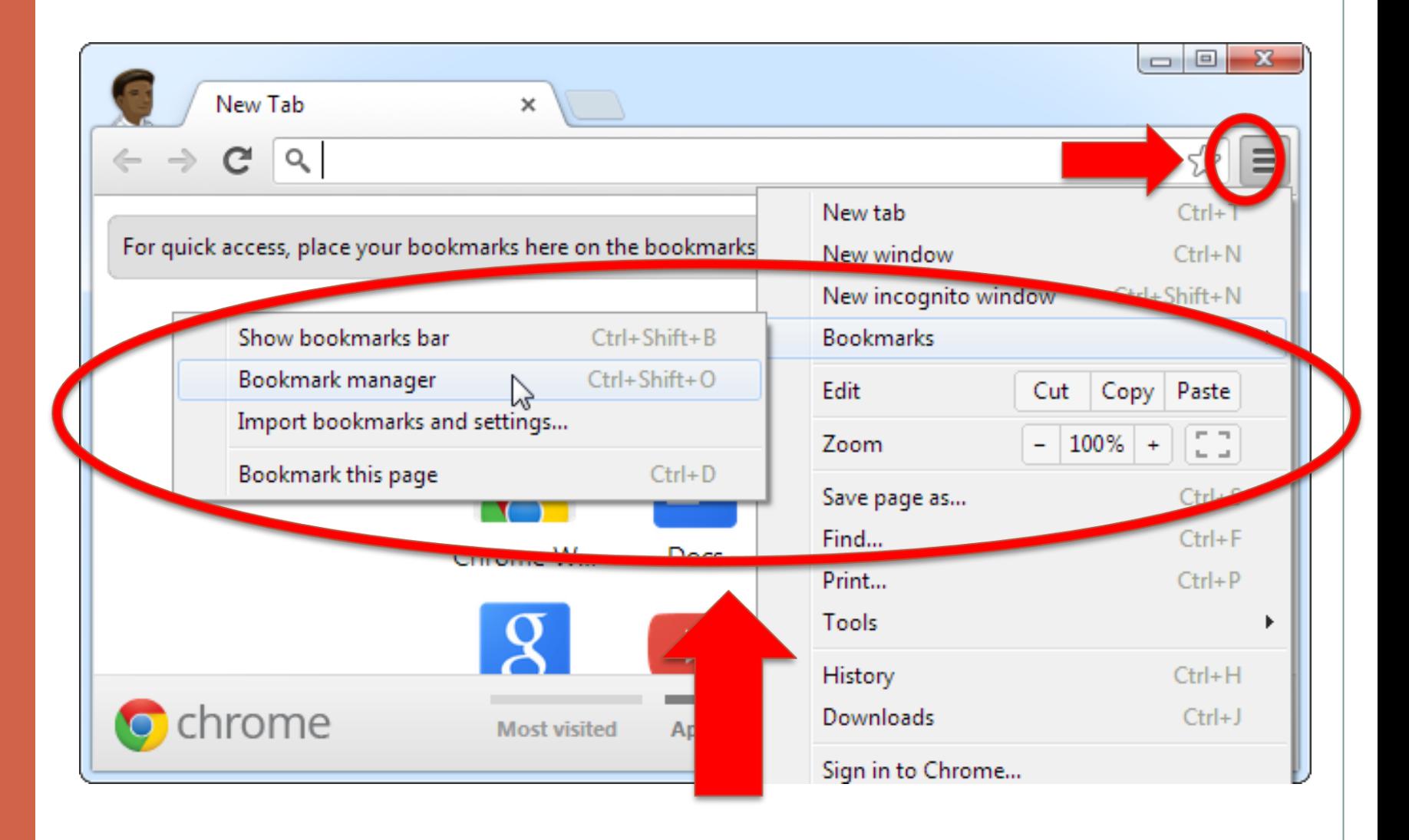